# **halFILE Service Manager**

**Addendum to halFILE for Windows Document Storage & Retrieval**

Version 2.1

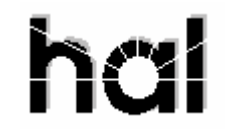

Systems Corporation Copyright 2002 by hal Systems Corporation all rights reserved Doc # hfw0032

**Copyright 2002 by hal Systems Corporation.** 

**halFILE is a trademark of hal Systems Corporation.** 

All information contained or disclosed by this document is considered confidential and proprietary by hal Systems Corporation, except for rights expressly granted by contract in writing to other parties concerning the data or information disclosed herein. All design, manufacture, use, reproduction, and sales rights are reserved by hal Systems Corporation. Under the copyright laws, neither the documentation nor the software may be copied, photocopied, reproduced, translated, or reduced to any electronic medium or machine readable format except in the manner described in the documentation. Copyright 2002 by hal Systems Corporation. All rights reserved.

#### **Table of Contents**

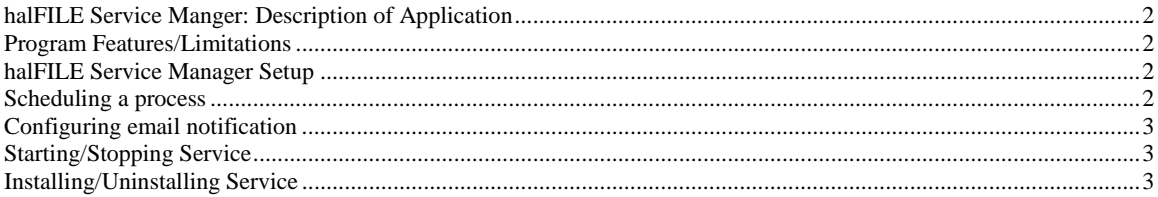

# **halFILE Service Manger: Description of Application**

The halFILE Service Manager runs as a small footprint NT/2000/XP service and is capable of automatically launching programs at specified times and/or intervals. This is useful for scheduling barfile32, hfarchive32 or any other process as a service rather than a scheduled task.

### **Program Features/Limitations**

- 1. Currently hfservicemgr.exe only launches programs at specified intervals and not at a specific time each day.
- 2. If any msgbox or user interaction occurs inside the launched process then the process will hang and after 5 tries the halFILE Service Manager will shutdown and log a fatal error. The processes that are launched must complete without any user interaction.
- 3. If the launched process is not capable of creating a completion log and the IntervalWait is short enough that the process does not complete prior to the halFILE Service Manager polling then the same process will be launched twice.

# **halFILE Service Manager Setup**

- 1. Install the program into the list of available services by running hfservicemgr.exe –install. If the drive is not local to the server/workstation where it is being installed you will need to use a UNC path or the service will not be able to start.
- 2. In control panel services behind the properties of the halFILE Service Manager modify the logon to an account with sufficient rights to run the processes you wish to schedule. Typically, this would be a domain admin account.
- 3. Set the halFILE Service Manager to automatic so that it will start upon reboot.
- 4. Edit hfservicemgr.ini to include the processes you wish to schedule (See Scheduling a Process below)
- 5. Start the halFILE Service Manager Service

#### **Scheduling a process**

Processes are controlled from the hfservicemgr.ini which resides in the same directory as hfservicemgr.exe. The following outlines scheduling a process using barfile32 and hfarchive32 as examples.

; Required section for hfservicemgr.exe [halFILE Service Manager]

;The number of seconds before halFILE Service Manager will poll the list of services to see if they need to be launched ProcessInterval=10

; The list of sections (processes) that are to be launched as services Service1=Barfile Service2=Archive

; A process to launch that matches the services described above [Barfile]

; The process you wish to launch as a service. Must use UNC if process not local to server/workstation Launch= $\hbar 40\source\halfile\source\v2.1\testarea\bar file32.exe$ 

; the number of seconds to wait before the process will be launched IntervalWait=15

; the days of the week you wish the service to launch Days=M,T,W,Th,F

; a log file created by the process to let the service manager know it has completed. If after 5 tries the completion log ; does not exist the Service Manager will automatically shutdown and log a fatal error to the even viewer as well as ; send an email if configured

CompletionLog=\\hal\_nt40\source\halfile\source\v2.1\testarea\barfile32.fin

; The email address to send fatal errors Email=csmith@halfile.com

[Archive]

```
; the name of the process to launch 
Launch=e:\halfile\source\v2.1\testarea\hfarchive32.exe AUTO1 
; the specified time to launch the process each day 
StartTime=23:59
```
; the days of the week you wish the service to launch Days=M,T,W,Th,F

# **Configuring email notification**

Fatal errors are automatically logged to the event viewer but these can also be emailed using halsmtp32.exe and halweb.ini.

- 1. halsmtp.exe will need to reside in the same directory as hfservicemgr.exe
- 2. halweb.ini will need to reside in the same directory as hfservicemgr.exe with the following info:

#### [halFILE/Web]

; ip address or hostname of SMTP (outgoing) mail server for billing notices and emailing of documents SMTPServer=192.168.0.51

; return email address to use on outbound (SMTP) mail FromEmail=billing@countyrecords.com

#### **Starting/Stopping Service**

The halFILE Service Manager can be controlled from the standard Control Panel Services Applet.

# **Installing/Uninstalling Service**

You can launch hfservicemgr.exe with –install or –uninstall to add/remove it from the Control Panel Services Applet. Each time you –install the service you will need to reconfigure the startup type (automatic) and logon credentials.